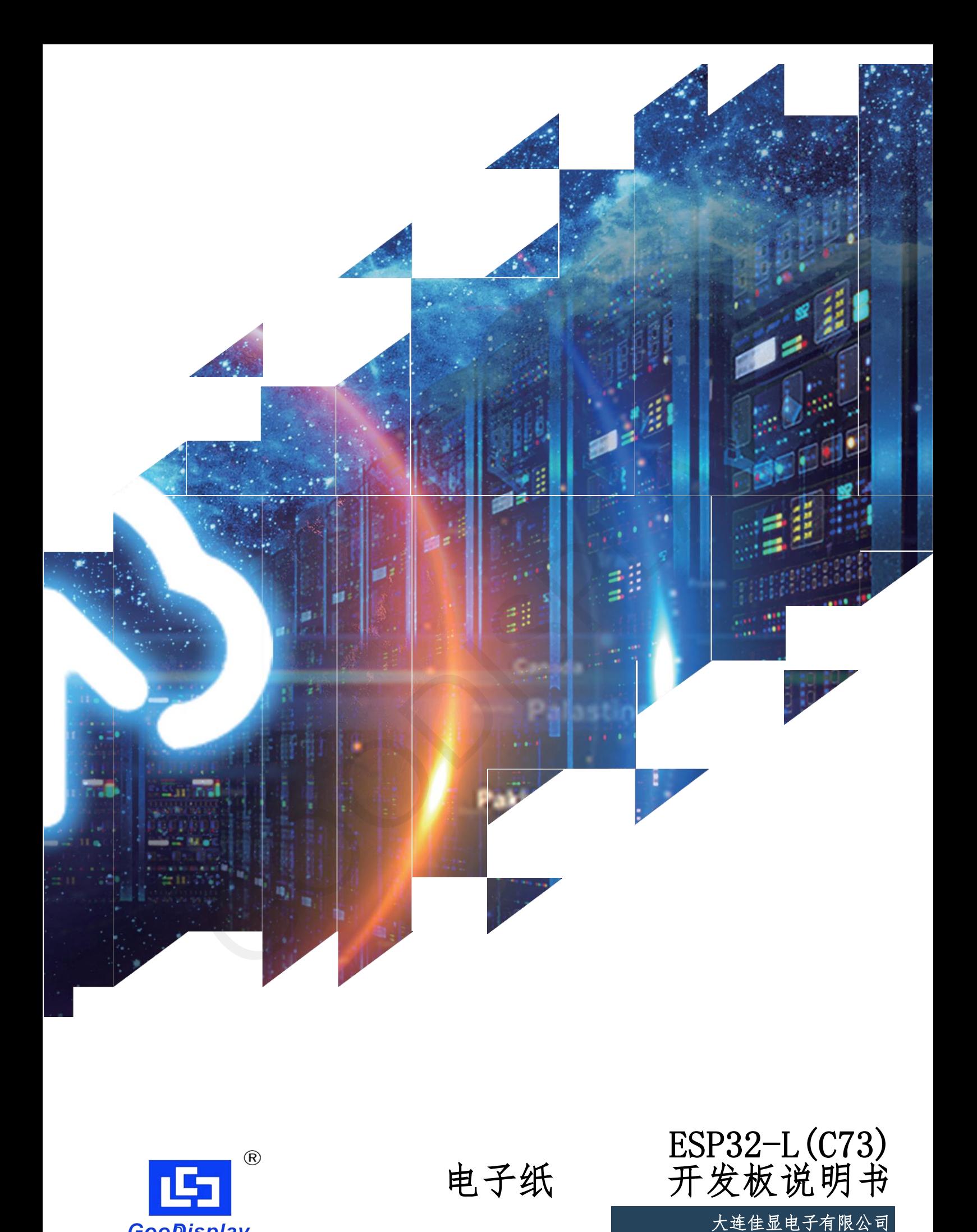

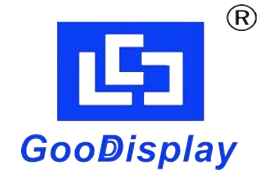

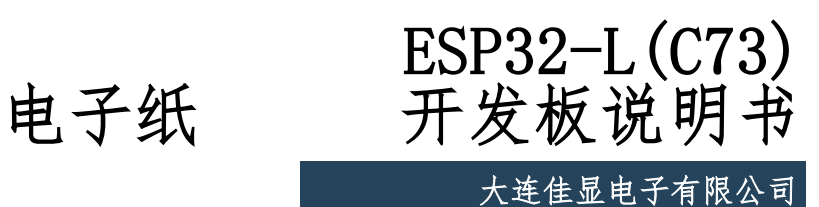

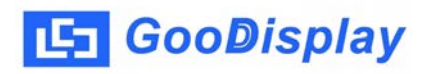

## 产品规格

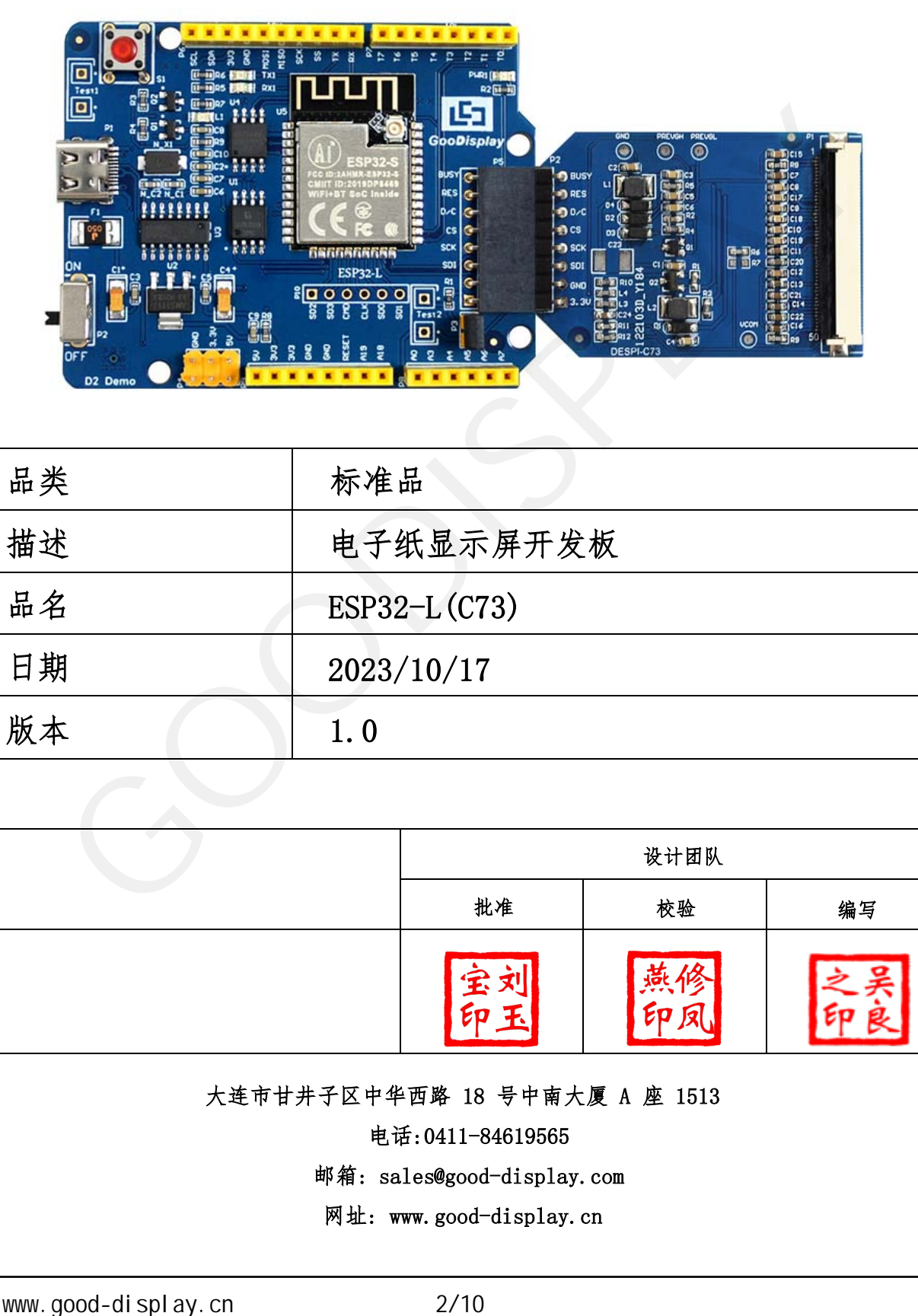

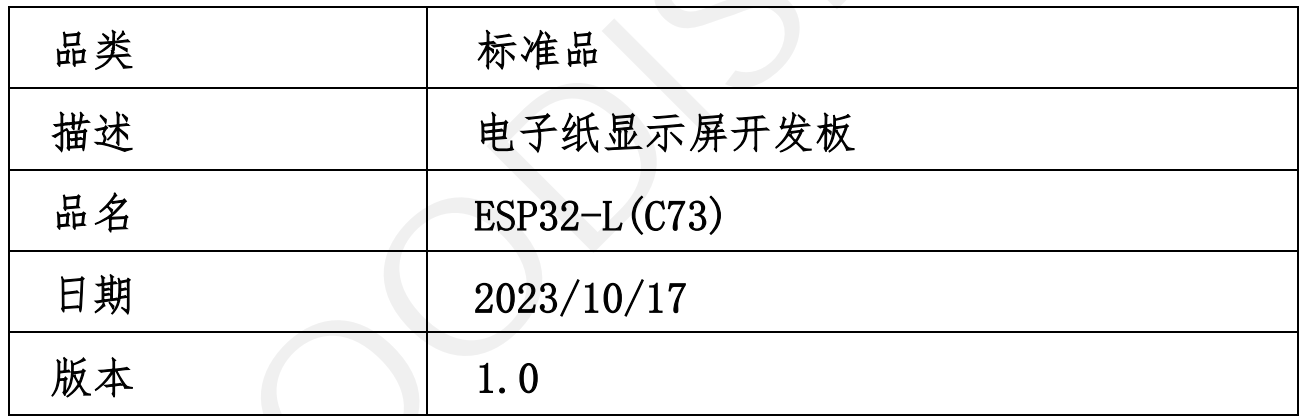

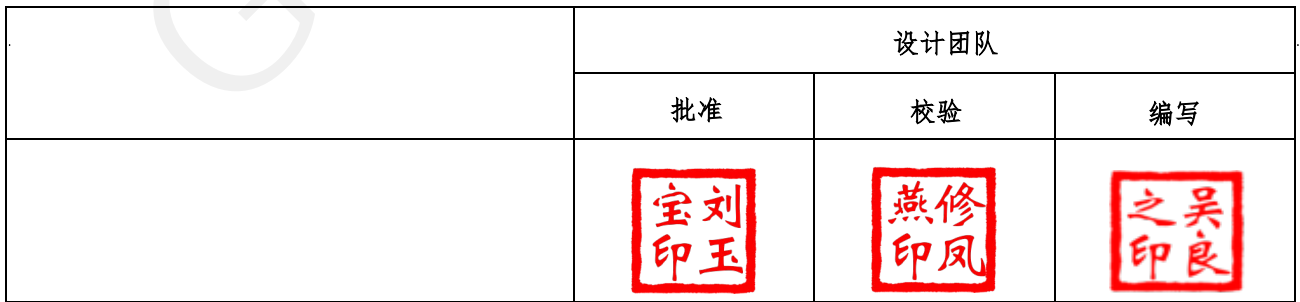

大连市甘井子区中华西路 18 号中南大厦 A 座 1513

电话:0411-84619565

[邮箱: sales@good-display.com](mailto:sales@good-display.com) 

[网址: www.good-display.cn](https://www.good-display.cn/) 

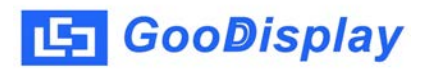

目录

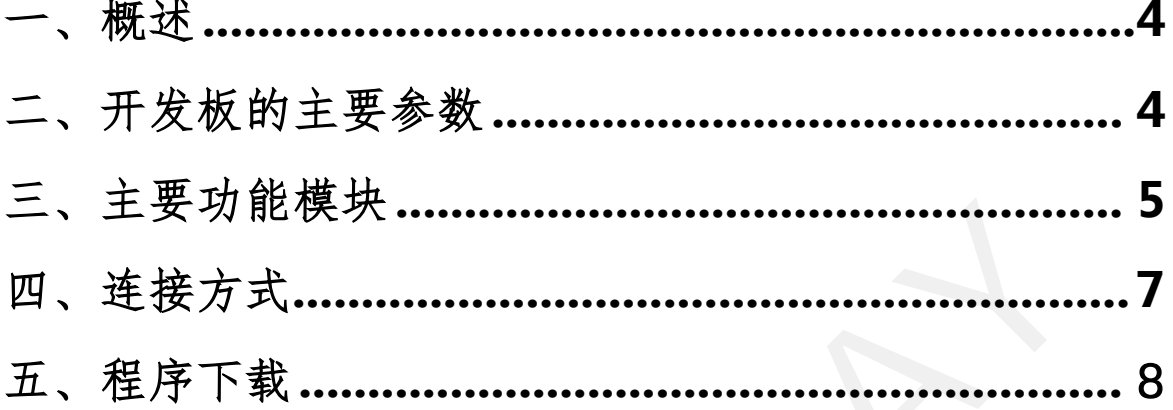

## 1.概述

<span id="page-3-0"></span>**LS** GooDisplay

ESP32-L C73 开发套件可以辅助开发者更快更顺利地开发电子纸显示屏项目, 为SPI串口电子纸显示屏而设计,能实现GDEY073D46这款电子纸的刷新功能, USB转串口和LED 示等功能。 ESP32-L C73 开发套件包含主板ESP32-L和转接板DESPI-C73两部分。

等其他功能的 用需要 户根据项目自行开发。 ESP32-L C73 开发套件仅供用户开发驱动电子纸显示屏 屏使用, WiFi

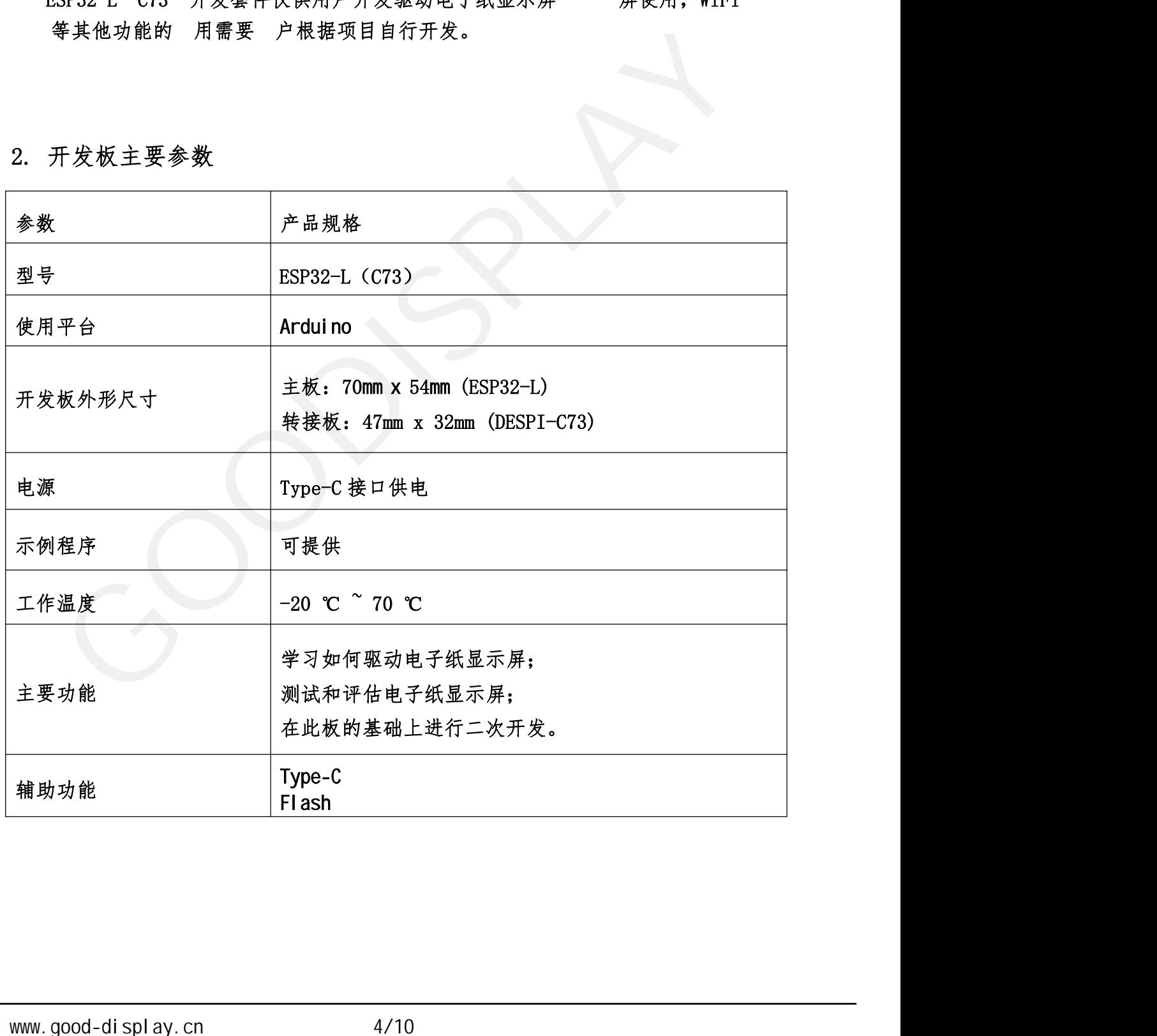

## 2 . 开发板主要参数

<span id="page-4-0"></span>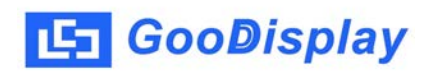

3. 主要功能模块图解

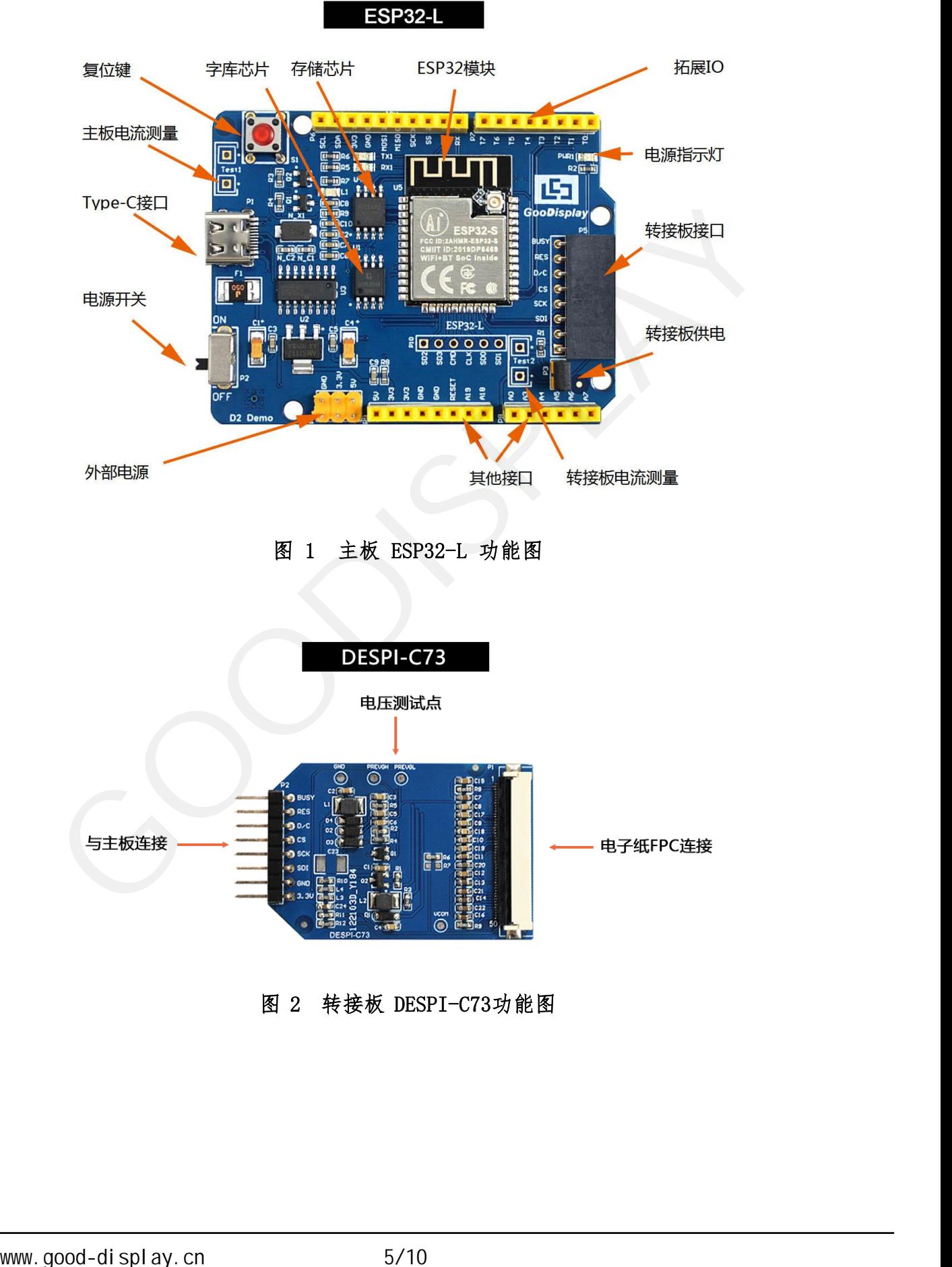

图 2 转接板 DESPI-C73功能图

ESP32-L(C73)

 $USB$   $CH340$ 

P3

此开发板支持主板及转接板电流测量。

- 3.1、 电源模块<br>
DC5V Type-C<br>
3.2、 通信部分<br>
USB CH340<br>
3.3、 P3<br>
P3<br>
A、 电流测量<br>
此开发板支持主板及转接板电流测量。<br>
1)主板电流测量:将电源开关置 OFF,将电流表串联到 T
- 、 电源模块<br>、 通信部分<br>、 通信部分<br>193<br><br>大学板式<br><br><br><br>生地地量: 将电源开关置 OFF, 将电流表串联到 TEST1 上。<br>1)主板电流测量:将电源开关置 OFF, 将电流表串联到 TEST1 上。<br>2)转接板电流测量:将电源开关置 OFF, 将电流表串联到 TEST2<br>上。 <sup>301</sup> 转接板电流测量:将电源开关置 ON, 移除 P3 短接帽, 将电流表串联到 TEST2  $\begin{array}{lll} &\text{DC5V}&\text{I ype-C} \\\mathcal{A}\oplus\mathcal{B}&\text{CH340} \\\mathcal{B}&\text{CH340} \\\mathcal{B}&\text{CH340} \\\mathcal{B}&\text{CH340} \\\mathcal{B}&\text{D3} \\\mathcal{B}&\text{D2} \\\mathcal{B}&\text{D4} \\\mathcal{B}&\text{D5} \\\mathcal{B}&\text{D6} \\\mathcal{B}&\text{D7} \\\mathcal{B}&\text{D8} \\\mathcal{B}&\text{D8} \\\mathcal{B}&\text{D8} \\\mathcal{$ 通信部分<br><br>23<br>も流测量<br>F发板支持主板及转接板电流测量。<br>主板电流测量:将电源开关置 OFF,将电流表串联到 TEST1 上。<br>转接板电流测量:将电源开关置 OFF,将电流表串联到 TEST2<br>上,测试完毕再接上 P3 短接帽。<br>上,测试完毕再接上 P3 短接帽。<br>0 ロ扩展 3.5、 IO 口扩展 3.3、 P3<br>
2.4、 电流刺量<br>
此、 化反射系标关板及转接板电流测量。<br>
1)主板电流测量:将电源开关置 0FF, 将电流表串联到 TEST1 上。<br>
2) 转接板电流测量:将电源开关置 0FF, 特定流程模, 将电流表串联到 TEST2<br>
4. 5、 T0 口背 晨<br>
4. 5、 T0 中景<br>
4. 5、 T0 中景<br>
4. 5天发表半数字输入/输出端 0^13,模拟输入/输出端 0^5引出以便开发。<br>
5. 5、 光示发射<br>
- 

此开发板将数字输入/输出端 0~13, 模拟输入/输出端 0~5引出以便开发。

3.6、 指示灯

此开发板留有1个指示灯,以便客户开发使用。

- $3.7.$
- 3.8、 扩展功能

本产品板载GT30L32S4W字库芯片,方便客户字库取模使用。 本产品板载W25Q16数据存储芯片,方便客户存储图片及测试数据。 <span id="page-6-0"></span>4. 连接方式

4.1、 电子纸 与开发板连接方式

1)将主板和转接板以图 3 所示方式相连,将FPC 以图 4 所示方式连接至转接板的 连接器(注意电子纸 的连接方向)。

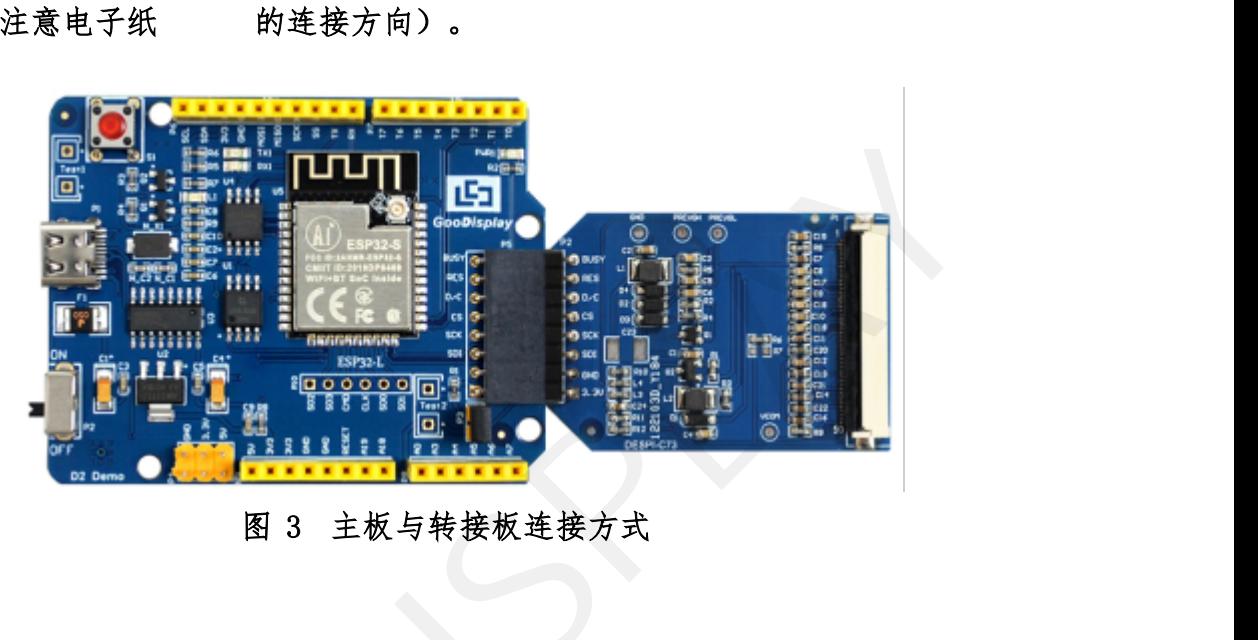

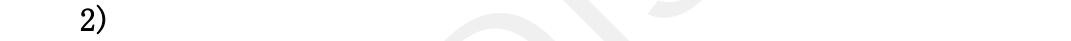

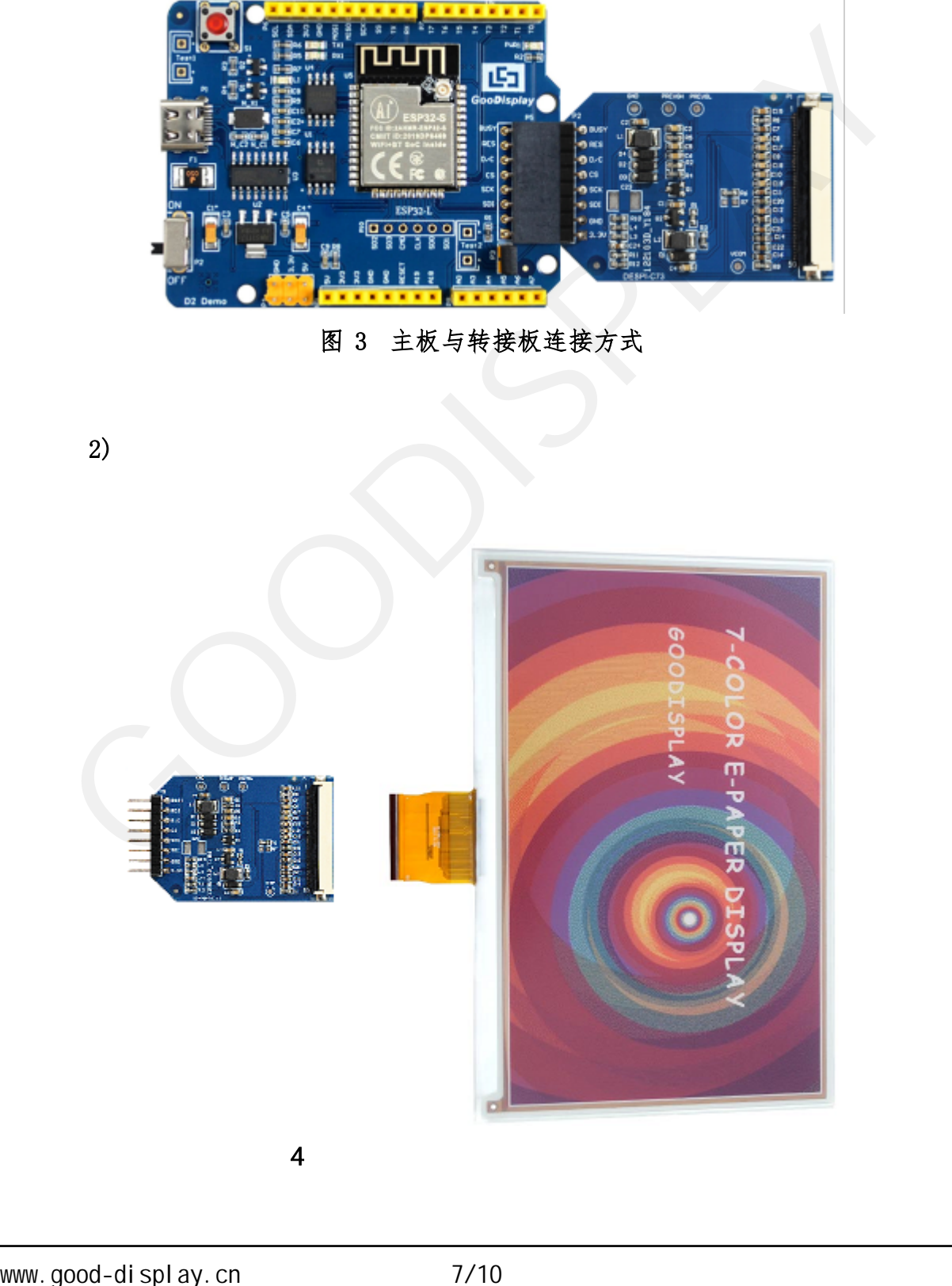

<span id="page-7-0"></span>5. 程序下载

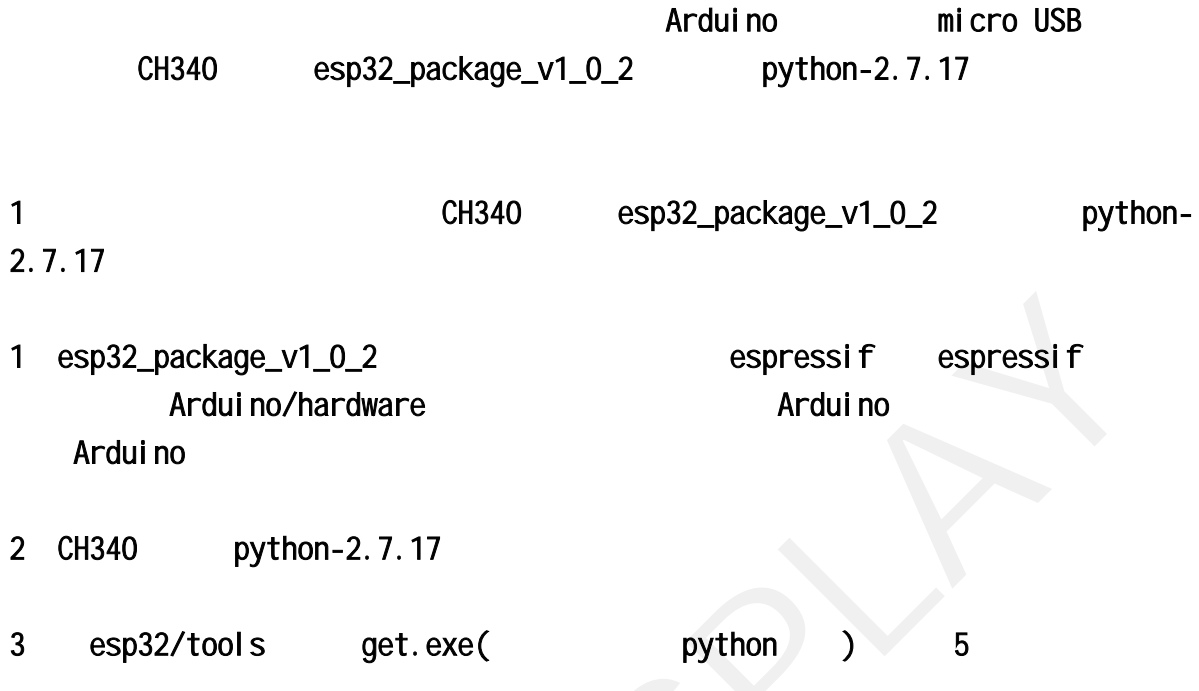

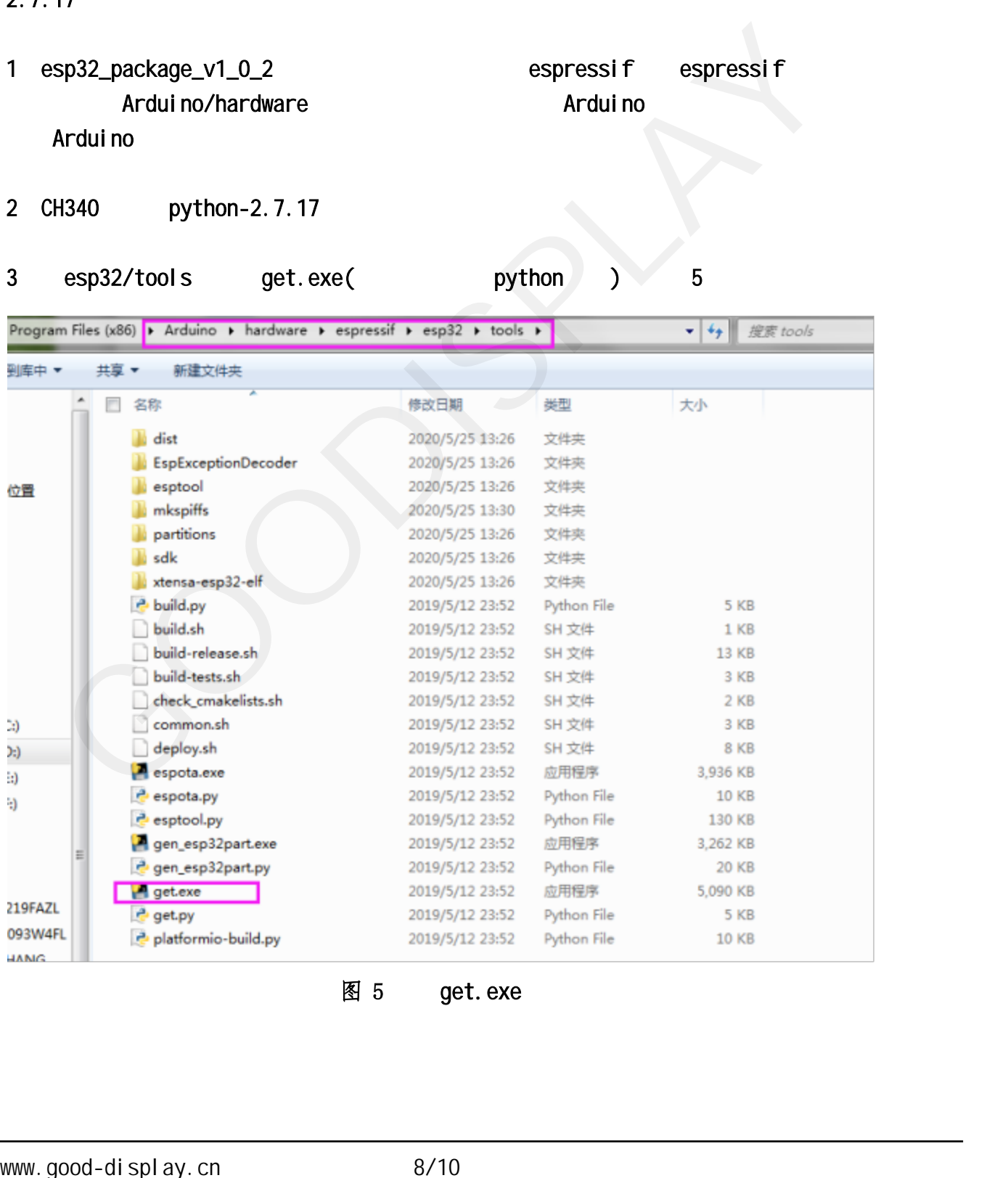

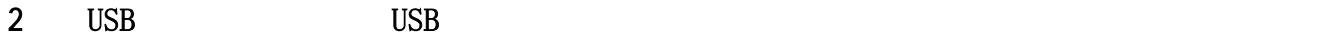

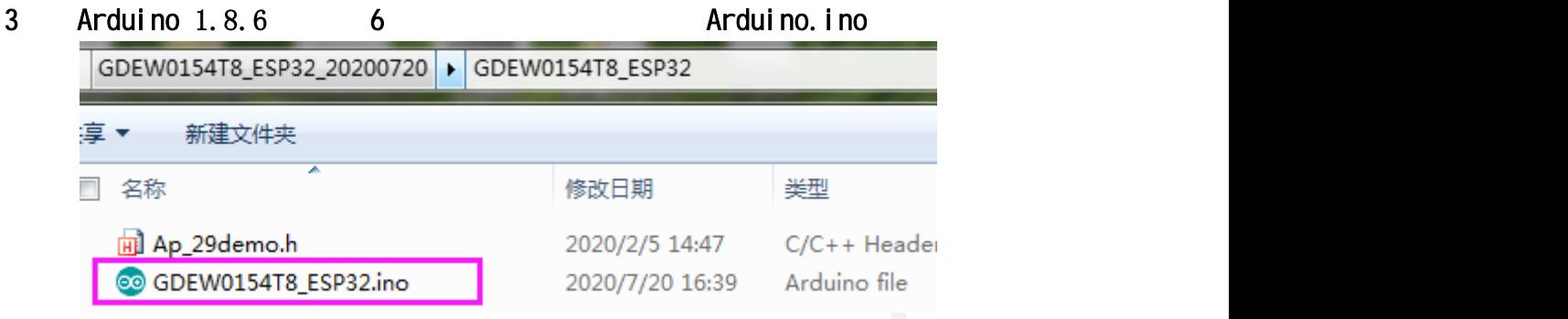

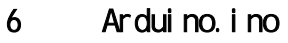

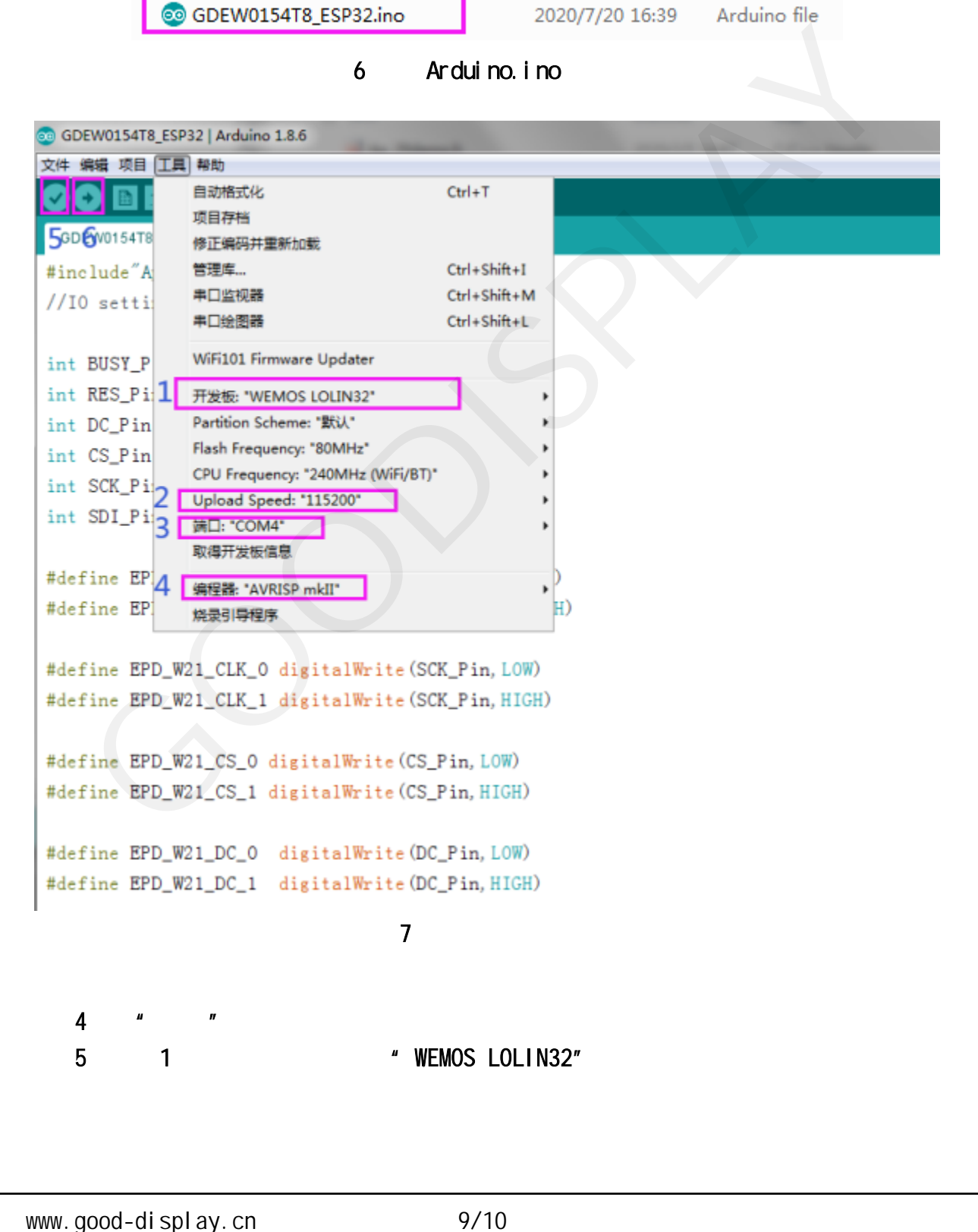

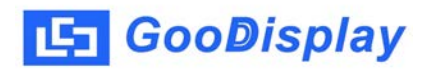

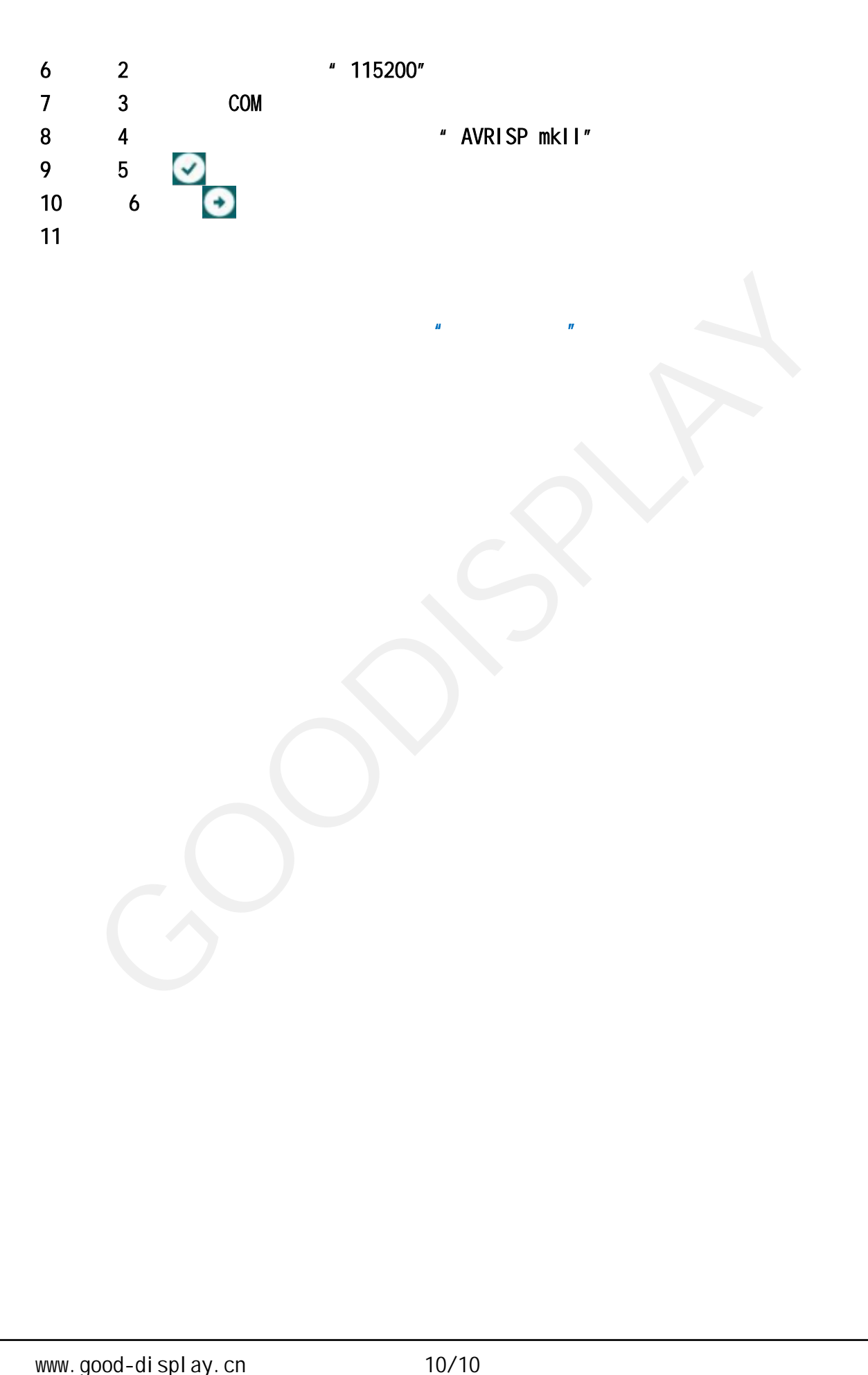